## **HOW TO VOTE FOR A WRITE‐IN CANDIDATE**

A list of certified write‐in candidates for statewide and district offices can be found on the inside of each voter privacy booth.

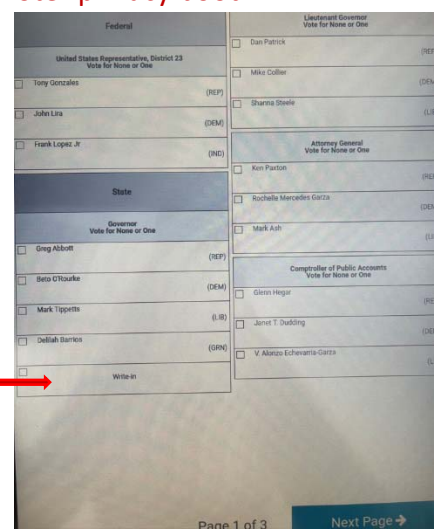

\*Only races with certified write‐in candidates will have a write-in selection option.

Select the write-in box

- A text box will appear on the screen.
- Using the keyboard, type in the write-in candidates name you wish to vote for.

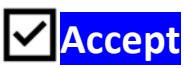

**Write‐In** 

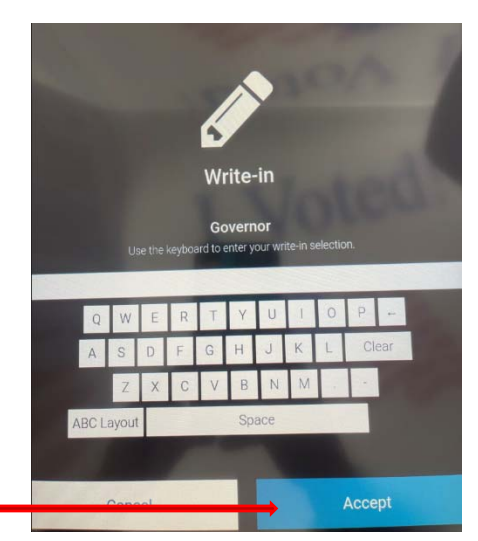

‐ Verify the candidate's name you wish to vote for is in the green box under the title.

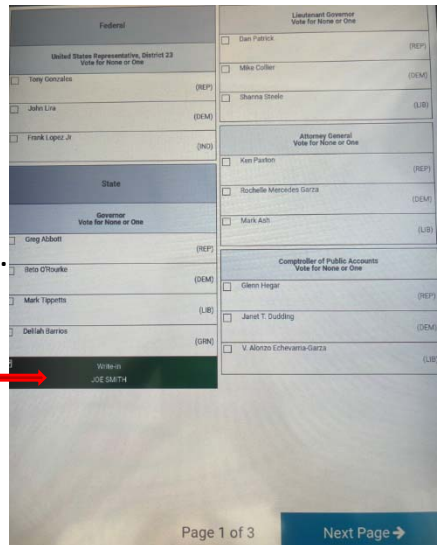